## Read Me\_CERES4.50.95\_Incorrect Kitted Item Value Calculation in Inventory Valuation Report (Ceres4.50.95)

Service Request or Support:

- 1. In the Inventory Valuation Report (RP10139) the CalcFBKitValue function calculates the value of a Kitted Item from the components. With Advanced Kitting, the kitted item's cost and weight are fully accounted for when the output is created so the value of the kitted item should be obtained from the Item Ledger Entry and not from the Item Ledger Entry from the components.
- 2. The "Value by Item Calc. Method" option is not used. The report uses the "Value Item by" option on the Item.
- 3. When the "Per Lb" option of the "Value Item by" is used, the report uses the weight of the Item. It should use the weight on the Item Ledger Entry (as the weight can differ for kitted items).

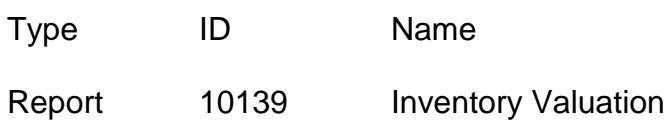

This release does not present a change in system usage methodology.

Resolution: Ceres was enhanced to address the reported issues by

- 1. Adding logic to report 10139 (Inventory Valuation) to obtain the value from the Item Ledger Entry of the kitted item.
- 2. Removing the "Value by Item Calc. Method" from the reports request page.
- 3. Updating the report to use the weight on the Item Ledger Entry being valued (instead of weight from the Item).